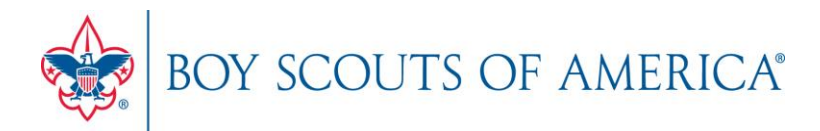

# **DISTRICT ONLINE REGISTRATION CHECKLIST**

## **Key District Employee and Volunteer Roles/Actions in Online Registration**

#### **INVITATION MANAGER ROLES**

Invitation Manager is a tool o[n my.scouting.org](https://my.scouting.org/) allowing the following positions the ability to perform certain actions on leads:

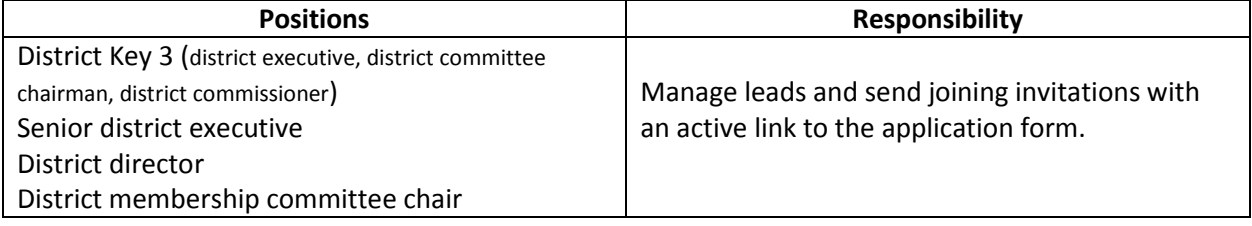

The following positions have **read only** access to view leads or submitted requests to ensure units are following up on leads and invitations in a timely manner:

- Assistant district commissioner
- District membership committee member
- Registration inquiry (a functional role assigned by the district Key 3 on my.scouting.org)
- Roundtable commissioner
- Unit commissioner

#### **APPLICATION MANAGER ROLES**

Application Manager is a tool on [my.scouting.org](https://my.scouting.org/) allowing the following positions the ability to perform certain actions on youth and adult applications:

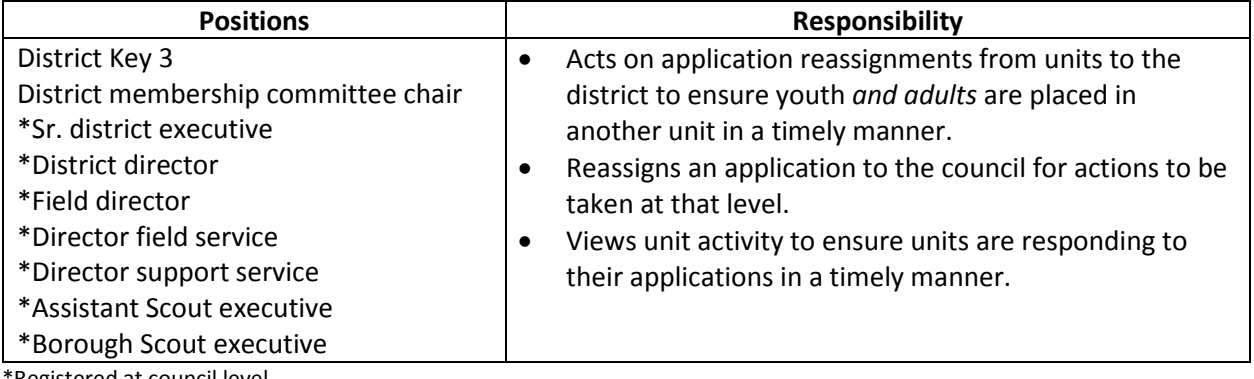

\*Registered at council level

The following positions have **read only** access to view application status to ensure units are taking action on applications in a timely manner:

- Assistant district commissioner
- Roundtable commissioner
- Assistant roundtable commissioner
- Unit commissioner
- Sr. district executive\*\*
- District director\*\*
- District membership committee member
- Registration inquiry

\*\* Registered at district level

## **BE PREPARED® – Before accepting registration through the online system**

- ☐ Review the online registration overview at [www.scouting.org/onlineregistration.](http://www.scouting.org/onlineregistration)
- □ If you don't have a login account, create one at: [https://my.scouting.org/.](https://my.scouting.org/)
- $\Box$  Add [myscoutingtools@scouting.org](mailto:myscoutingtools@scouting.org) to email's safe senders list.
- $\Box$  Update your my. Scouting Tools profile (clic[k here](http://www.scouting.org/filestore/pdf/How_to_Access_Your_Profile.pdf) for instructions) and do the following:
	- 1. Ensure the proper council and/or district is listed in your profile. *If not, please call your council registrar.*
	- 2. Ensure your "positions" are listed correctly for each position you hold within Scouting. *If not, please call your council registrar.*
	- 3. Verify that your email address is listed correctly. *If not, please make the appropriate edits.*

# **TAKE ACTION – Once online registration is active for units\***

- $\Box$  Check your emails for a daily summary of actions to take. If you receive an email it means a lead or applicant on your dashboard needs reassignment.
- $\Box$  Take action within 24 hours of receiving application reassignments. Keep in mind that families who are excited about joining are waiting for a unit response.
- $\Box$  Log in to your dashboard and view unit activity. Be proactive in helping units if you see leads or applications staying in the "new" or "pending" status too long.
- \* Based on your role (see previous page)

*If you need assistance with any of the above steps, please contact Member Care at [myscouting@scouting.org](mailto:myscouting@scouting.org) or call (972)580-2489, Monday – Friday between 7:00 AM – 7:00 PM Central time.*